# **Article personnalisé : Création**

[Retour](https://wiki.easyrepro.com/doku.php?id=dr:btrepro) - ER V 4.5.66#90

## **Création article CV personnalisé**

Dans cet exemple, création d'un nouvel article 'carte de visite déjà préparé'. Pour cet article sont imposé les propriétés suvantes : tirage couleur, médias papier 250 Gr blanc, nombre d'exemplaires et finition en boite.

## **Création de l'article**

Sélectionner la famille dans laquelle doit être ajouté l'article. Ici dans la famille Communication.

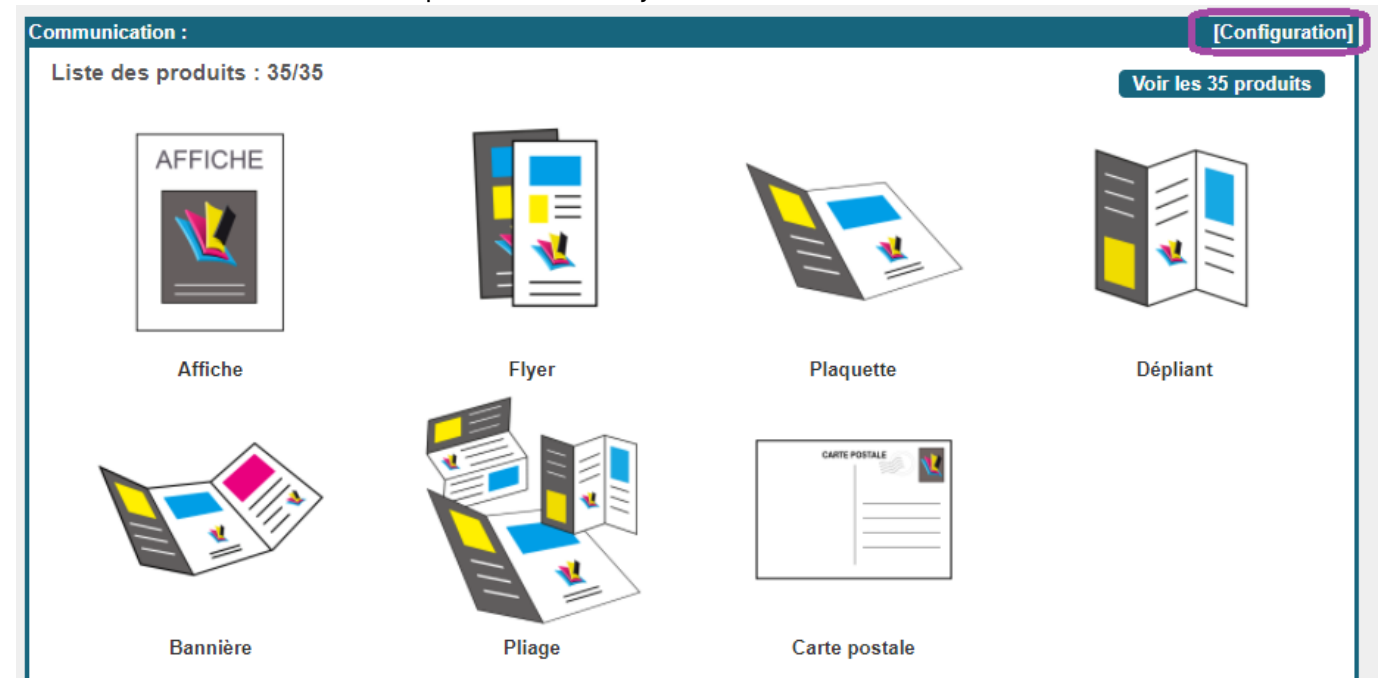

Duplication d'un article existant très proche de l'article à créer.

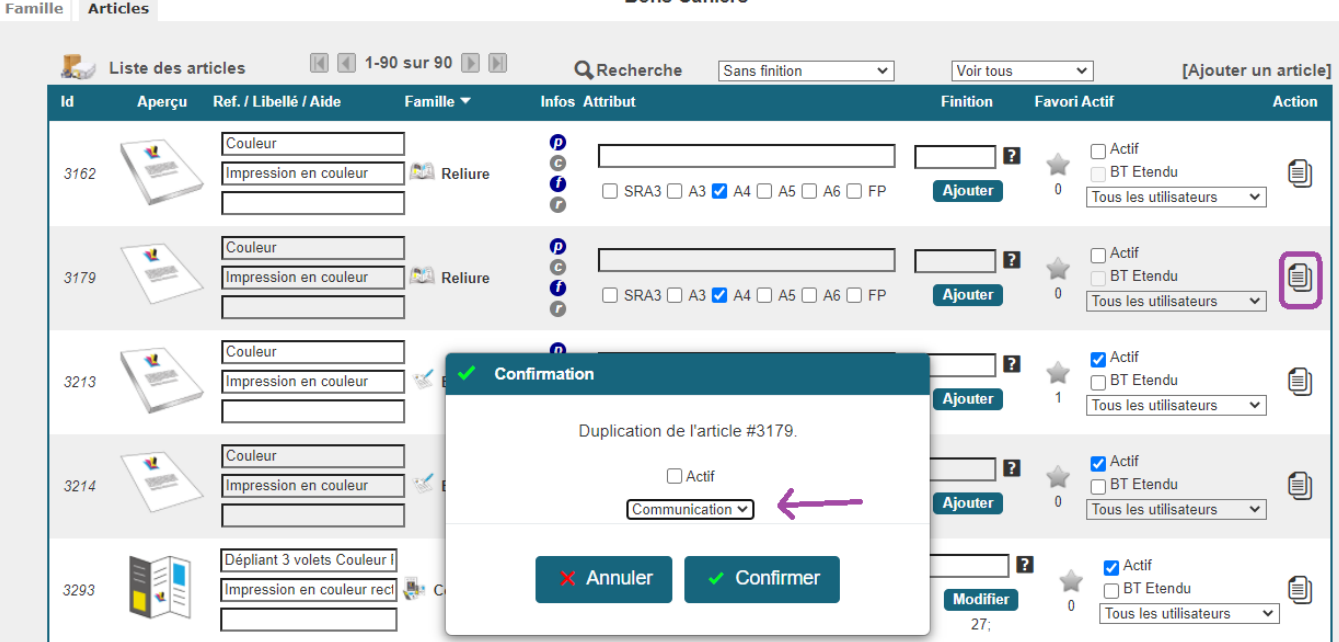

**Bons Cabiers** 

La ligne de l'article de base avant les modifications :

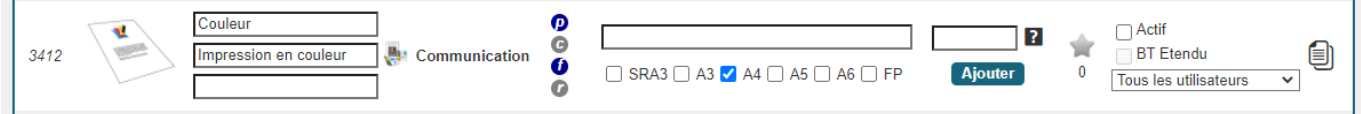

Modification de l'**image** associé, du **titre** et du **libellé** :

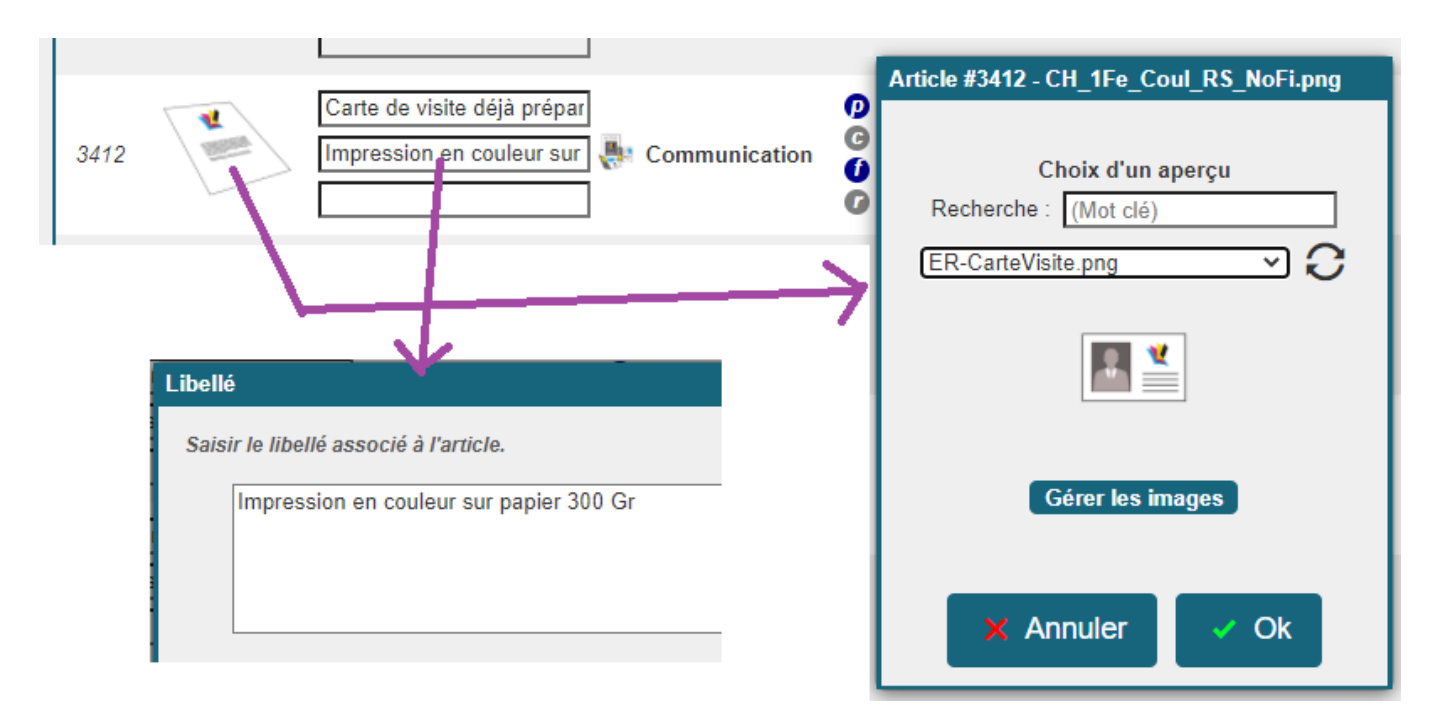

## Modification des **contraintes** et du **format fini**:

Ici le format fini de la carte de visite est de 55×85.

La contrainte =100|200|300 CP corresponds à imposer le nombre d'exemplaire pour 100, 200 ou 300 exemplaires.

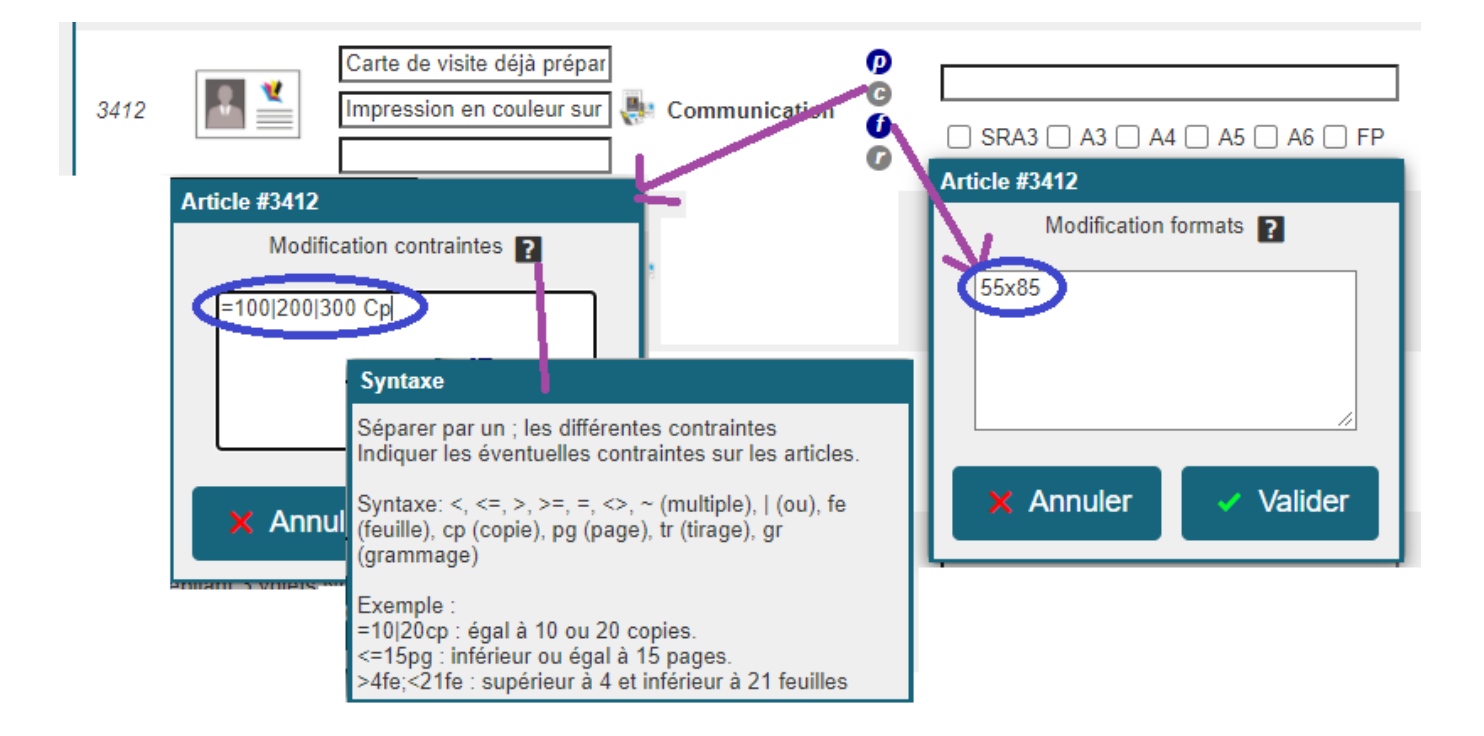

Spécifier le **média papier** à utiliser. La référence ID du papier est visible dans la gestion des médias papier.

Choisir le papier utilisé selon le format qui va être utilisé, ici au format SRA3. L'application va calculer automatiquement le nombre de pose à imposer.

Attention, si le média papier utilisé est de format **SRA3**, alors il faut activer la règle de **format fini** active.

La liste des règles est alors : PapierDoc= 201 id;FFAutre=Non;**FP=Oui**

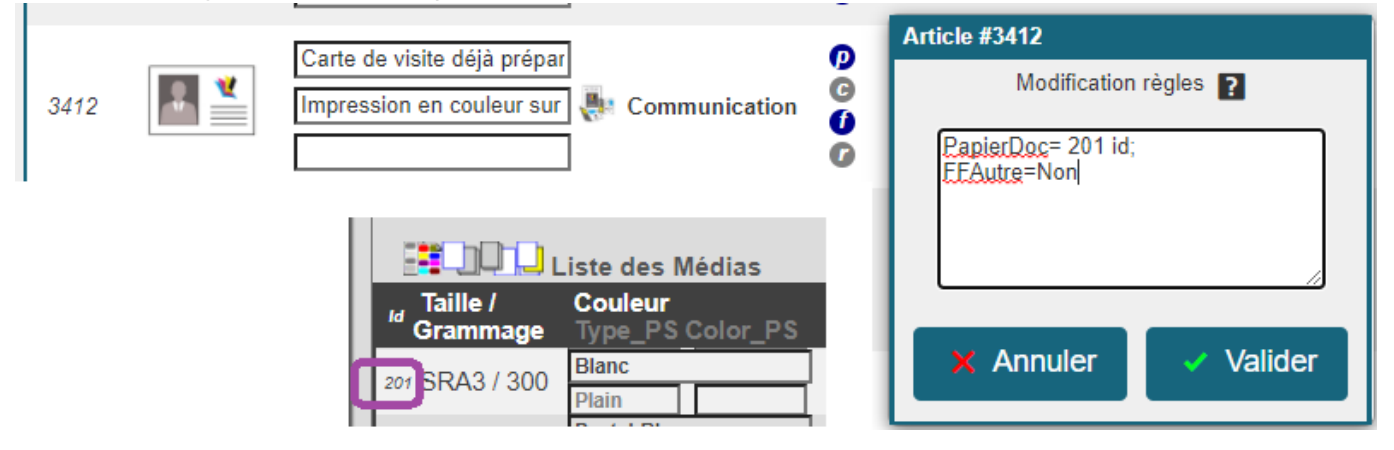

Association d'une **finition** à l'article :

Pour ajouter / gérer les finitions, suivre le lien suivant : [ex gestion finition](https://wiki.easyrepro.com/doku.php?id=dr:gestion:gestfinex)

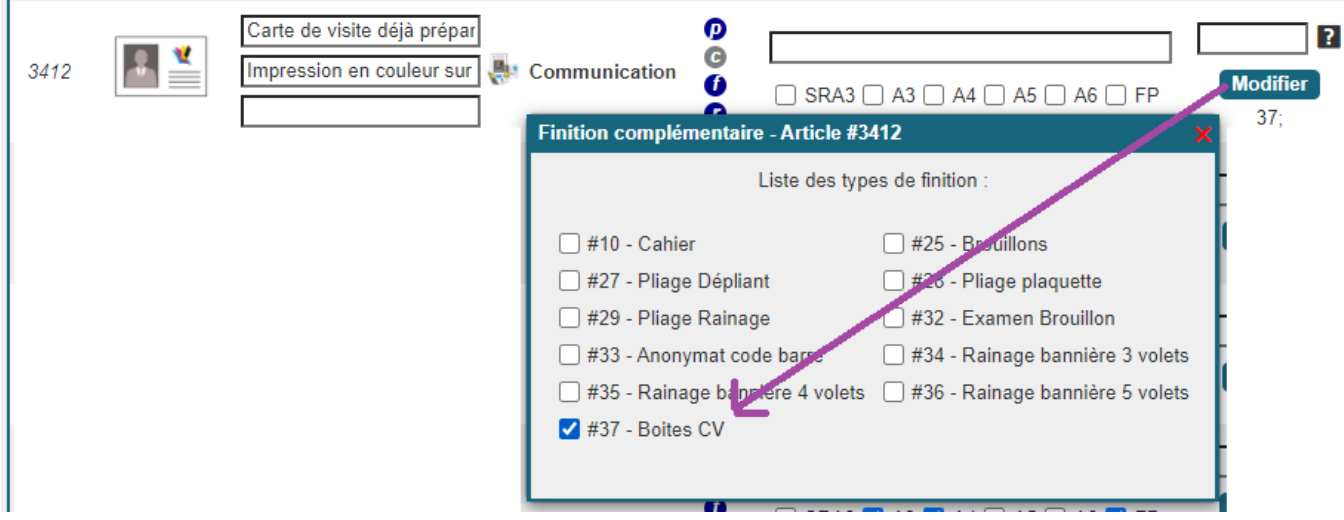

L'article une fois configuré se présente ainsi, penser à l'**activer** et si besoin régler les paramètre de visibilité.

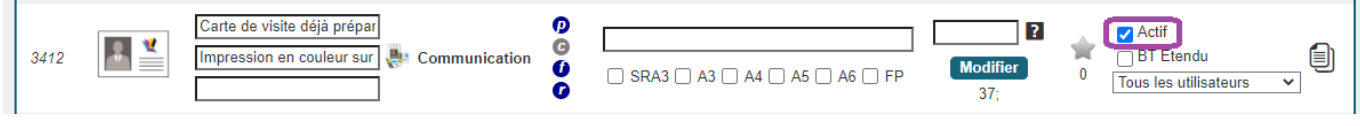

## La liste des artciles affiche désormais le nouvel article :

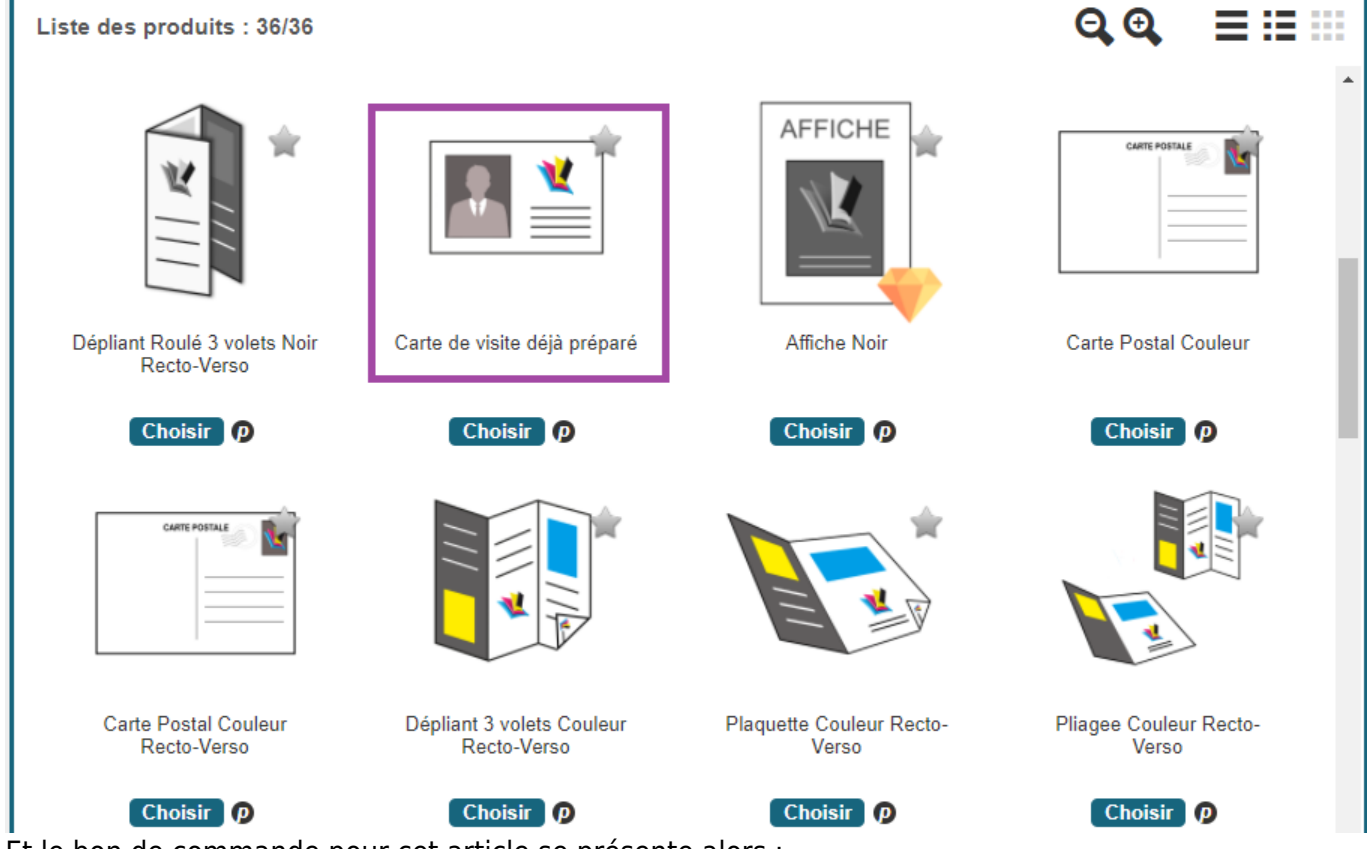

Et le bon de commande pour cet article se présente alors :

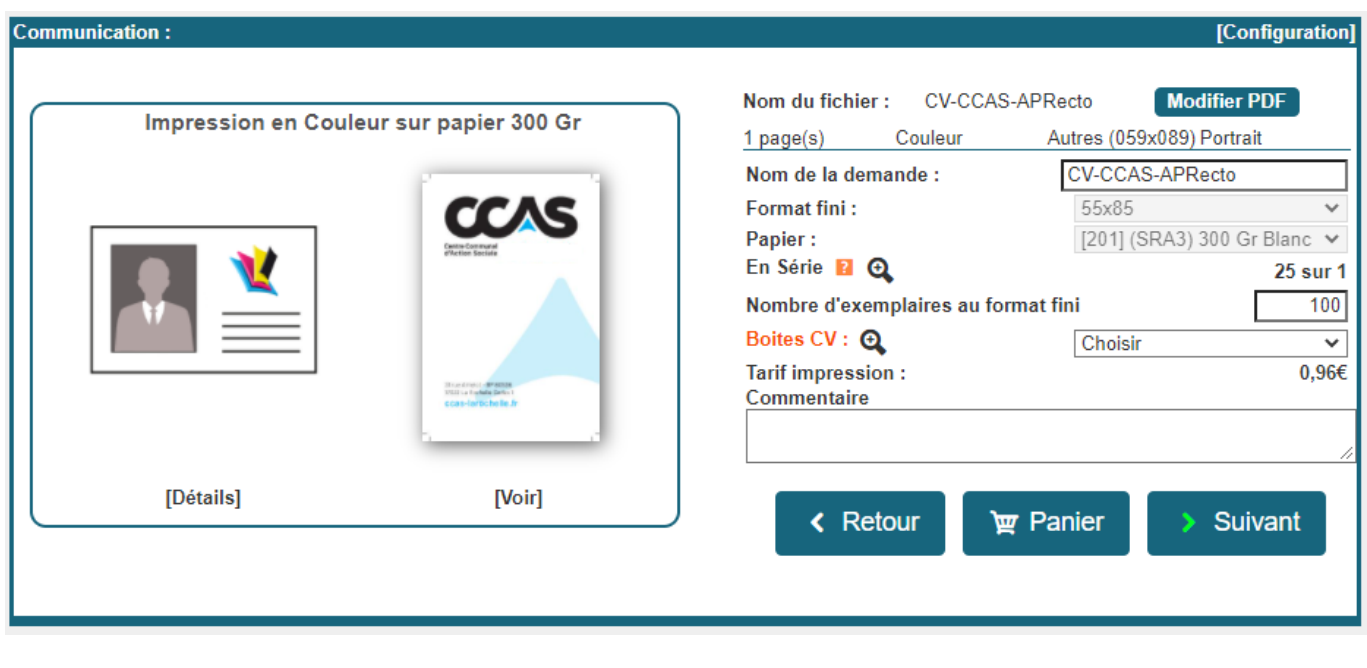

#### Source : <https://wiki.easyrepro.com/> - **Wiki EasyRepro**

Lien permanent : **<https://wiki.easyrepro.com/doku.php?id=bt:confartcv>**

Dernière mise à jour : **23/04/2021 10:18**